## **Playing a Video with Defective Management Information**

Plays videos with defective management information.

*1* Select the playback mode.

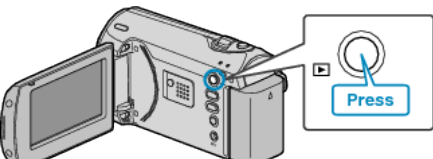

*2* Press MENU to display the menu.

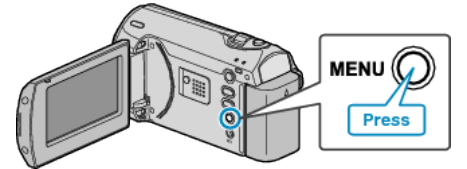

*3* Select "PLAYBACK MPG FILE" with the ZOOM/SELECT lever and press OK.

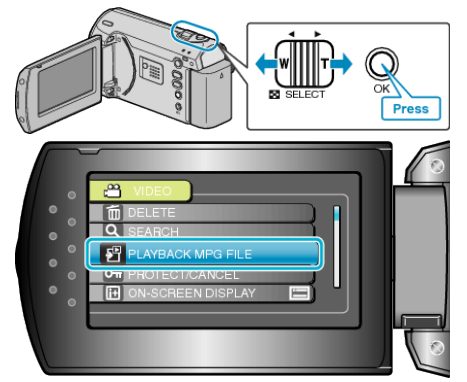

*4* Select the desired video and press OK.

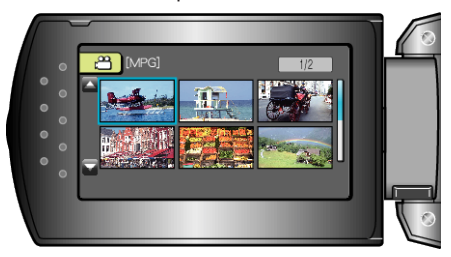